# Információszerzés az e-világban

A hétköznapi életünk során sokszor adódik olyan helyzet, hogy információra van szükségünk. Lehet ez egy útvonal, egy használati útmutató, valaminek a nyitvatartása vagy akár a mozi programja. Az előző évben már te is megtanultál különböző információkat megkeresni az internet segítségével. Ebben a fejezetben tovább bővül ez a tudás. Megismerkedhetsz a képkeresés fortélyaival, és találkozhatsz különleges képekkel.

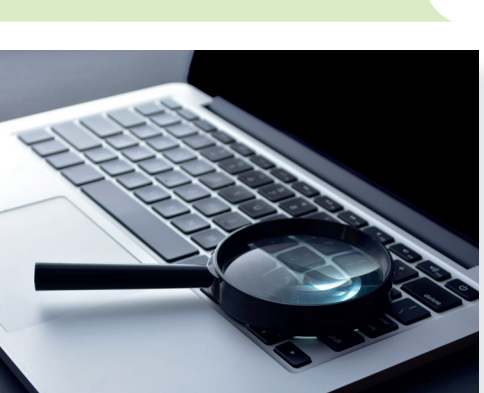

## 20. Ismételjünk!

Ezen az órán átismételheted mindazt, amit a harmadik osztályban tanultál az interneten való információkeresésről.

## Lépésről lépésre

- 1. Ahhoz, hogy keresni tudj a világhálón, először egy böngésző*programot* kell elindítanod.
- 2. A címsorba egy olyan weboldal címét kell beírnod, amelyet azért fejlesztettek ki, hogy gyorsan információt keressen az internet szövevényes hálózatában. Ezek az úgynevezett keresőoldalak.
- 3. A keresősávba kell beírnod a keresésedhez szükséges kulcsszót vagy keresőkifejezést.

#### Figyelem!

Minél pontosabban adod meg a keresőkifejezést, annál jobb találatokat fog listázni a keresőprogram.

4. Vizsgáld meg, hogy a találatok közül melyek azok, amelyek számodra hasznosak! Válaszd ki őket, kattints rájuk!

#### Figyelem!

Emlékezz vissza az álhírekről, megtévesztő információkról tanultakra! Nem minden információ, hír hiteles, amit az interneten találsz! Mindig legyél mérlegelő az olvasottakkal, látottakkal kapcsolatban!

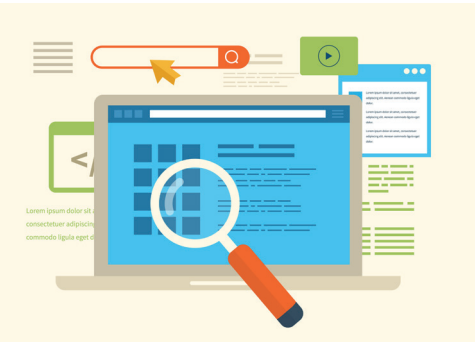

#### Feladat

- Alkossatok párokat! Gyűjtsétek össze, hogy milyen figyelmeztető jelei vannak az álhíreknek és a megbízhatatlan weboldalaknak! Beszéljétek meg az osztály többi tagjával is! Gyűjtsetek példákat!
- • Keressétek meg a következő kérdésekre a választ!
	- o Milyen hosszú az Egyenlítő?
	- o Hány kilogramm egy átlagos nílusi krokodil?
	- o Mi a Mikulás finn neve?
	- o Ki volt az első magyar nő, aki egyetemre járt? Melyik egyetem hallgatója volt?
	- o Mikor és hol rendezik meg a következő nyári olimpiai játékokat?

Ha megtaláltátok a válaszokat, vessétek össze a többiekével! Ugyanazt találtátok? Vitassátok meg!

Arról már tavaly is volt szó, hogy nemcsak szöveges információkat, hanem videót, zenét, képeket is kereshetsz az internet segítségével. A következőkben ilyen tartalmakat kell találnod.

- Alkossatok párokat, és keressetek egy képet egy alpakáról!
- Keressétek meg, hogy hol lehet Magyarországon alpakákat látni, látogatni!
- • Nézzetek utána, hogy milyen tárgyakat készítenek az alpakagyapjúból!
- Keress egy videót arról, hogy hogyan élnek az alpakák! Nézzétek meg!
- • Ha van lehetőségetek, készítsetek egy rövid prezentációt a találataitokból, amiben bemutatjátok, hogy milyen színű lehet a bundájuk! Versenyezzetek! Ki talált többet?

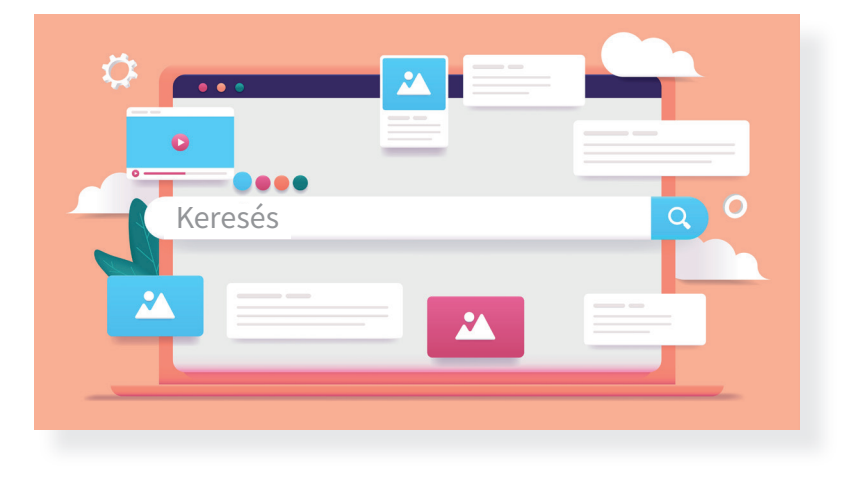

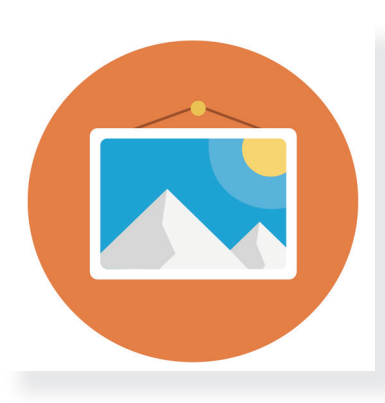

#### 21. Képek az interneten

Ahogy már korábban is láttad, a világhálón nemcsak információt, hanem képeket is tudsz keresni. Erre több lehetőséged is van. Ezen az órán ezekkel a lehetőségekkel és a képek letöltésének feltételeivel fogsz megismerkedni.

#### Képek keresése, felhasználása

Ha valamiről szeretnél képet keresni, először a már ismert keresőoldalt kell megnyitnod. Kulcsszó segítségével tudsz rátalálni a keresett képre, képekre. A keresőoldalak képesek arra, hogy a találatokat *leszűkítsék* (szűrjék) kizárólag képtalálatokra. Erre a kulcsszavas keresés után, a keresősáv alatt van lehetőséged. Általában a KÉPEK nevű gombra kell kattintani ahhoz, hogy a kulcsszóval kapcsolatos képtalálatokat listázza a weboldal.

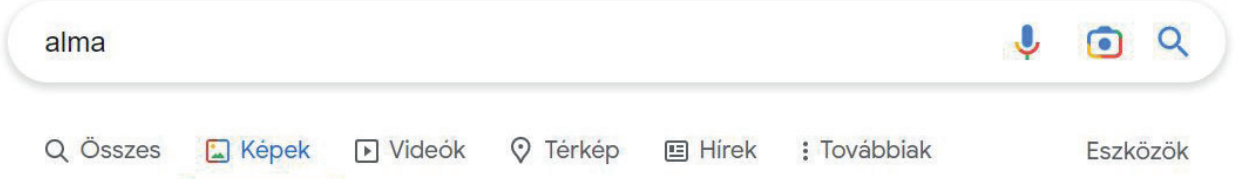

▶ Részlet a Google keresőből

Ezzel a módszerrel a keresés könnyű és gyors, de sajnos a találatok sokszor túlságosan eltérnek attól, amit keresel. Emellett fontos tudni, hogy az így talált képek többségét szerzői jogok védik. Ez azt jelenti, hogy nem lehet szabadon letölteni, felhasználni. Már korábban is olvastál az úgynevezett Creative Commons licencekről (kreatív kommonsz liszensz). Azok a képek, amik ilyen engedéllyel rendelkeznek, szabadon vagy korlátozott módon felhasználhatók. A szabad felhasználás feltétele lehet az, hogy hivatkozni kell a szerzőre. Erre később még kitérünk. A keresés során lehetőséged van szűrést beállítani, hogy csak ilyen képeket listázzon a keresőoldal.

- • Alkossatok párokat! Keressetek rá a kedvenc állatotok képére! Szűkítsétek a találatokat a keresőoldalon úgy, hogy csak a képtalálatok legyenek listázva!
- • Figyeljétek meg, hogy kaptatok-e a keresőszóhoz nem kapcsolódó találatokat!
- Tanítótok segítségével állítsátok be a kereséshez a szűrőt, hogy kizárólag olyan képtalálatokat listázzon, amelyek szabadon felhasználhatók!
- Figyeld meg a találatok számát! Mit vettél észre?

A másik lehetőséged képek keresésére az ingyenes képgyűjtemények használata, amelyek külön honlapon találhatók. Ezek a weboldalak azért jöttek létre, hogy egy helyen kizárólag szabadon felhasználható képeket gyűjtsenek össze. Így nem kell külön a felhasználhatósággal foglalkoznod, hiszen az ezeken az oldalakon található képeket szabadon letöltheted, felhasználhatod munkád során. Tanítód segítségével keressél ingyenes képgyűjteményeket!

#### Feladat

- • Tanítótok segítségével gyűjtsetek össze általatok ismert ingyenes képgyűjteményeket! Ha nem ismertek ilyeneket, az internet segítségével keressetek néhányat!
- • Egy kiválasztott oldalt keressetek fel, és keressetek képet egy általatok választott témában!

Ha megtaláltad a szükséges képet, akkor a letöltés menüponttal az általad kijelölt mappába le tudod menteni a digitális tartalmat. Akár iskolai, akár otthoni gépre töltesz le képet, ügyelj arra, hogy mindig tudd, hova mented el a digitális tartalmat. Hogy később is tudd, mit hol találsz az eszközödön, tarts rendet a mappákban!

#### Figyelem!

Bármilyen képet is töltesz le, és használod fel munkád során (például prezentáció), mindig meg kell adnod a kép forrását, vagyis egy hivatkozást. Ez azt jelenti, hogy fel kell tüntetned, honnan és mikor töltötted le utoljára.

Például: *weboldal címe,* letöltés dátuma: 2022. 10. 01.

- Keressetek legalább 3, kastélyt ábrázoló képet egy ingyenes képgyűjteményben!
- Ismételjétek meg ugyanezt egy keresőoldal segítségével úgy, hogy szabadon felhasználható képeket listázzatok!
- Töltsetek le három kiválasztott képet egy mappába!
- • Jegyezzétek fel a képek forrását!
- • Ha van lehetőségetek, egy prezentációba helyezzétek el a képeket, és mutassátok be a társaitoknak is!

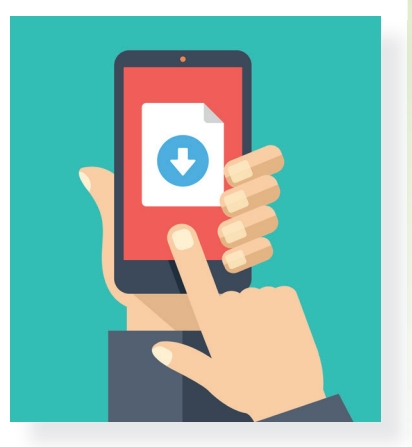

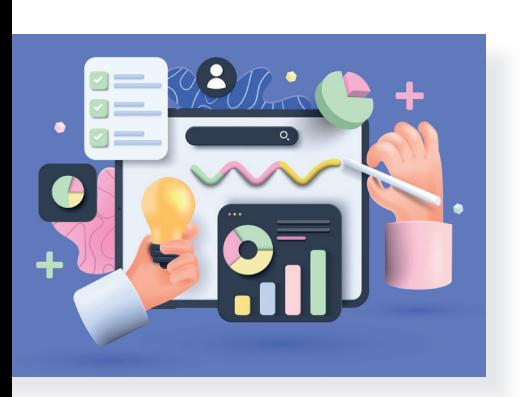

## 22. A grafikonok és diagramok világa

Eddig az interneten való információkereséssel ismerkedtél meg. Tudod, hogy hogyan kell képeket keresni, hogyan lehet beállítani, hogy szabadon felhasználható találataid legyenek. Léteznek azonban különleges grafikákat tartalmazó képek. A mai órán ezekről fogsz olvasni.

#### Adatok sokasága

Hány tojást rak egyszerre egy teknős? Hol van a világ legmagasabb hegycsúcsa? Mikor uralkodott II. András? Hogyan készül a palacsinta? Hogyan kell programozni egy robotot? Ezekre a kérdésekre a válasz mind egy-egy információ, tapasztalat, vagyis **adat**. Az adatok megjelenhetnek egy szám, kép, szöveg vagy ábra formájában.

#### Feladat

- • Alkossatok párokat! Gyűjtsetek olyan kérdéseket, amelyekre adatokkal lehet válaszolni!
- Írjátok fel a kérdéseket egy papírra, dobjátok bele egy dobozba! Húzzatok ki egyet-egyet! Keressétek meg rá a választ!

#### Adatok látványos megjelenítése

Sokszor egy kérdésre csak rengeteg számmal tudunk válaszolni. Például: Hány fok volt augusztusban minden reggel 7-kor?

Ahhoz, hogy ezek a számok könnyen érthetően és látványosan meg tudjanak jelenni, grafikonokat vagy diagramokat használhatsz. A grafikonok vonalak segítségével ábrázolják az adatokat, a diagramok pedig különböző formákban jelenítik meg az adatokat (például: kör, oszlop). Egy jól megszerkesztett grafikonról vagy diagramról sok-sok információt tudsz leolvasni.

Például: Az iskola alsó tagozatán autómentes napot tartottak. A bal oldali diagramon láthatod, hogy milyen közlekedési eszközzel érkeztek a gyerekek.

- • Vizsgáld meg a diagramot! Milyen adatokat ábrázol?
- • Olvassatok le róla információkat! Beszéljétek meg őket!
- 3-4 fős csoportokban beszéljétek meg, hogy milyen adatokat lehet még grafikonon vagy diagramon ábrázolni!

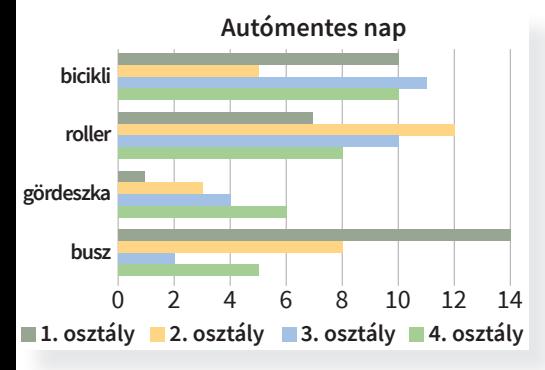

• Tanítótok segítségével keressetek az interneten grafikont vagy diagramot! Értelmezzétek őket!

Attól függően, hogy milyen adatokat kell ábrázolni, a diagramok többfélék lehetnek: kör, oszlop, sáv, vonal stb. Grafikont vagy diagramot speciális alkalmazások segítségével lehet készíteni. Ezekkel későbbi tanulmányaid során fogsz megismerkedni.

#### Az információ és grafika találkozása

Hogyan kell gofrit sütni? Hogyan lehet összeszerelni egy játékot? Hogyan ültessünk át egy virágot? Ezekre a kérdésekre a választ egy-egy folyamat leírásával lehet megadni. A szükséges információt nemcsak szöveggel, hanem ábrákkal, grafikai elemekkel kiegészítve is meg lehet adni. Így könnyebb a megértés, áttekinthetőbb a folyamat. Az ilyen ábrákat **infografikának** hívjuk, hiszen grafikus elemekkel mond el információkat. A rajzok és az adatok együtt kiegészítik egymást. Mivel látványosak és könnyen értelmezhetők, egyre több helyen jelennek meg. Például léteznek már olyan szakácskönyvek, ahol az ételek elkészítését egy-egy infografika mutatja be.

#### Feladat

• Párokban vizsgáljátok meg a következő infografikát! Miben tér el a grafikonoktól? Beszéljétek meg, hogy mit láttok rajta? Milyen információkat, adatokat tudtatok meg róla?

- • Gyűjtsetek olyan témákat, amiket szerintetek infografikával jól meg lehet jeleníteni!
- • Alkossatok párokat! Keressetek az interneten különböző infografikákat! Például: víz körforgása, szelektív hulladékgyűjtés. Vizsgáljátok meg őket! Milyen információt tudtatok meg?
- Mondjátok el társaitoknak! Vitassátok meg a látottakat!
- Tanítótok segítségével keressetek fel olyan online felületeket, ahol infografikákat lehet készíteni! Ha van lehetőségetek, próbáljátok ki azokat!

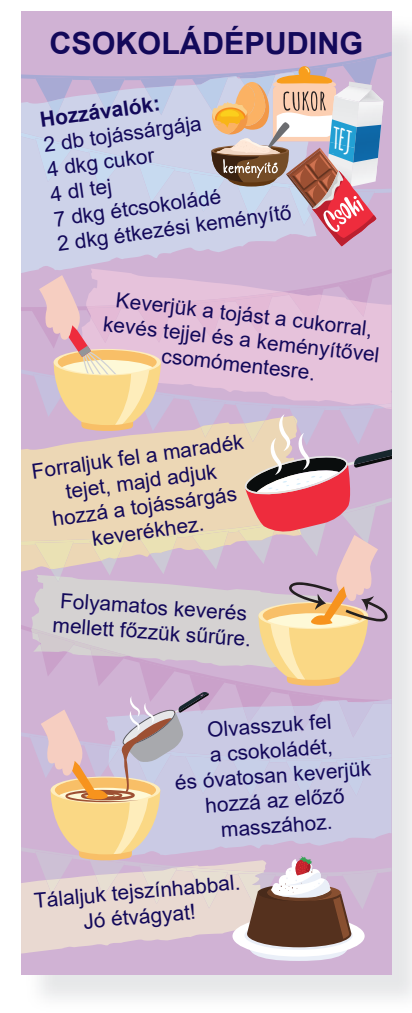

## 23. Nézzünk körbe!

Az internet szövevényes hálózatában nem csak keresőoldalak segítségével találhatod meg a számodra szükséges információt. Léteznek olyan weboldalak, ahol az érdeklődési körödnek megfelelően egy-egy témára tudsz rákeresni. Ezen az órán ilyen hasznos oldalakkal ismerkedhetsz meg.

#### Útvonalkeresés

Már többször volt szó arról, hogy léteznek olyan weboldalak, alkalmazások, ahol meg tudod tervezni, hogy milyen útvonalon juthatsz el a célodhoz. Ezeken az oldalakon meghatározhatod, hogy milyen járművel szeretnél menni. Ha az autóval való közlekedést választod, akár azt is beállíthatod, hogy szeretnéd-e elkerülni a fizetős útszakaszokat. De ellenőrizheted, hogy útközben hol lehet tankolni vagy harapnivalót találni. Ha a tömegközlekedést választod, lehetőséged van beállítani az indulási vagy érkezési időt is. Ezek az alkalmazások megkönnyítik a mindennapjainkat, és tervezehetővé, kiszámíthatóvá teszik az utazásokat.

#### Feladat

- • Beszélgessetek! Szüleitek, ismerőseitek használnak-e útvonaltervezéshez valamilyen alkalmazást? Ha igen, milyen eszközön tervezik meg utazásaitokat? Milyen tapasztalataitok vannak ezekkel kapcsolatban?
- • Alkossatok párokat! Keressetek útvonaltervező programokat! Figyeljétek meg a beállítási lehetőségeket!
- Tervezzétek meg a Budapest–Százhalombatta útvonalat au tóval és tömegközlekedési eszközzel is!

### Időjárás-előrejelzés

A híradások egyik része az időjárás-előrejelzés, ahol meg lehet tudni, hogy milyen idő várható a következő napokban. Azonban ennél sokkal pontosabb információkat tudhatunk meg a digitális eszközökön elérhető időjárás-előrejelző alkalmazásokból. Ezek az alkalmazások óráról órára jelzik előre, hogy milyen idő várható. Megtudhatjuk belőle, hogy mekkora esély van csapadékra, milyen erősségű és milyen irányú szél fog fújni. Sőt, némelyik alkalmazás még az UV-sugárzás erősségére is felhívja a figyelmünket, illetve a napfelkelte és napnyugta időpontját is jelöli.

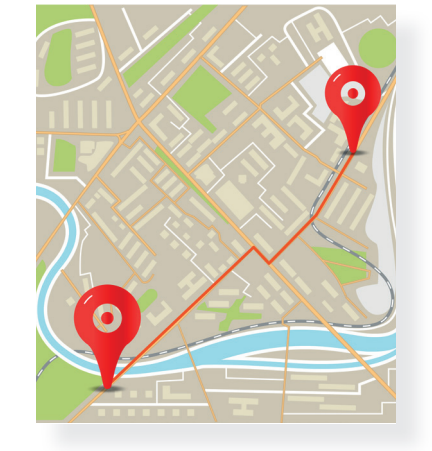

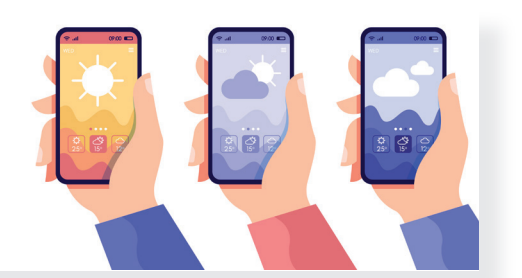

#### Feladat

- • Keressetek ilyen weboldalakat.
- • Nézzétek meg, hogy milyen idő várható lakhelyeteken a következő 5 napban!
- Ha van lehetőségetek, mobiltelefonon vagy tableten nyissa tok meg egy időjárás-előrejelző alkalmazást! Nézzétek meg, milyen információkat tudtok meg belőle!

#### Helyesírás-ellenőrző

Ha bizonytalan vagy egy-egy szó helyes leírásában, több lehetőséged is van. Az egyik az, hogy keresel egy helyesírási szótárt, és kikeresed az adott szót, kifejezést. A másik, hogy felkeresel olyan weboldalakat, amelyek kifejezetten erre a célra születtek. Nincs más dolgod, mint beírni a problémás szót, és az alkalmazás megállapítja, hogy helyesen írtad-e le. Ha nem, akkor javaslatot kapsz arra, hogyan tudod hiba nélkül leírni a keresett szót.

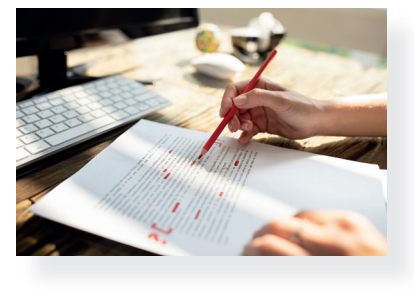

#### Feladat

- Tanítótok segítségével keressetek fel egy helyesírás-ellenőrző weboldalt!
- • Alkossatok párokat! Készítsetek helyesírási totót a társaitok számára úgy, hogy a megoldásokat ellenőrizzétek a helyesírás-ellenőrző oldalon! Készítsetek megoldókulcsot is!

## Gyűjtemények

Az internet hálózatában rengeteg egy csokorba gyűjthető információ található. Például: állatok leírása, könyvek tartalma, moziműsor, tanösvények bemutatása. Léteznek olyan weboldalak, ahol kirándulási ötleteket vagy izgalmas programokat lehet egy helyen találni. A keresési találatokat korosztály, érdeklődési kör szerint lehet szűrni.

#### Feladat

• Tanítótok segítségével keressetek fel egy programokat (pl. koncert, színház, fesztivál) összegyűjtő weboldalt! Nézzétek meg, milyen programok lesznek a lakhelyetek környékén a következő hetekben!